# **SIEMENS**

# SIMOVERT MASTERDRIVES Betriebsanleitung

Operating Instructions

SLS – SIMOLINK Switch

**Änderungen von Funktionen, technischen Daten, Normen, Zeichnungen und Parametern vorbehalten.**

**We reserve the right to make changes to functions, technical data, standards, drawings and parameters.**

Weitergabe sowie Vervielfältigung dieser Unterlage, Verwertung und Mitteilung ihres Inhalts nicht gestattet, soweit nicht ausdrücklich zugestanden. Zuwiderhandlungen verpflichten zu Schadenersatz. Alle Rechte vorbehalten, insbesondere für den Fall der Patenterteilung oder GM-Eintragung.

Wir haben den Inhalt der Druckschrift auf Übereinstimmung mit der beschriebenen Hard- und Software überprüft. Dennoch können Abweichungen nicht ausgeschlossen werden, so daß wir für die vollständige Übereinstimmung keine Garantie übernehmen. Die Angaben in dieser Druckschrift werden jedoch regelmäßig überprüft und notwendige Korrekturen sind in den nachfolgenden Auflagen enthalten. Für Verbesserungsvorschläge sind wir dankbar SIMOVERT<sup>®</sup> ist ein Warenzeichen von Siemens

The reproduction, transmission or use of this document or its contents is not permitted without express written authority. Offenders will be liable for damages. All rights, including rights created by patent grant or registration of a utility model or design, are reserved.

We have checked the contents of this document to ensure that they coincide with the described hardware and software. However, differences cannot be completely excluded, so that we do not accept any guarantee for complete conformance. However, the information in this document is regularly checked and necessary corrections will be included in subsequent editions. We are grateful for any recommendations for improvement.

SIMOVERT<sup>®</sup> Registered Trade Mark

### **Inhalt**

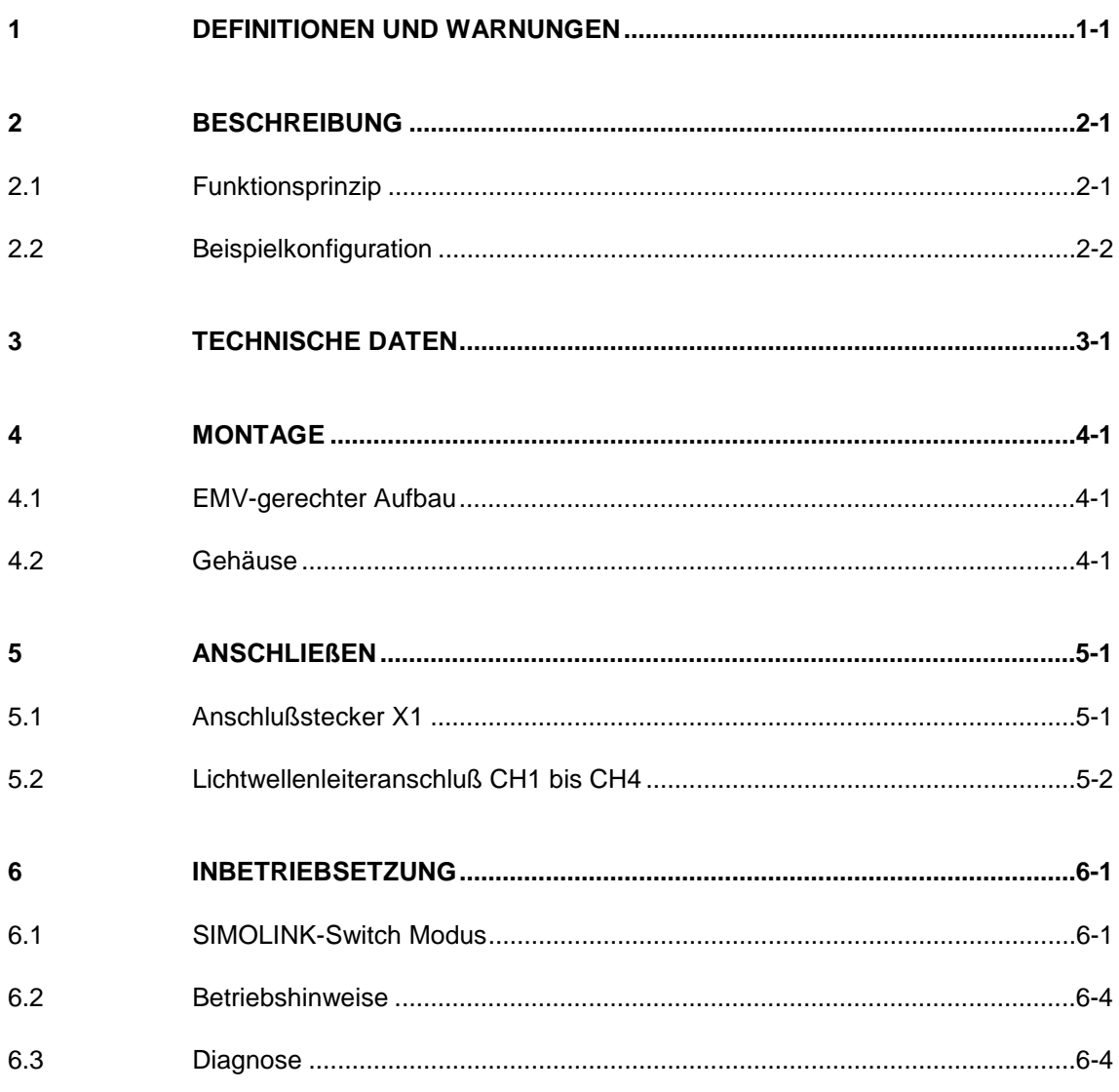

## 1 Definitionen und Warnungen

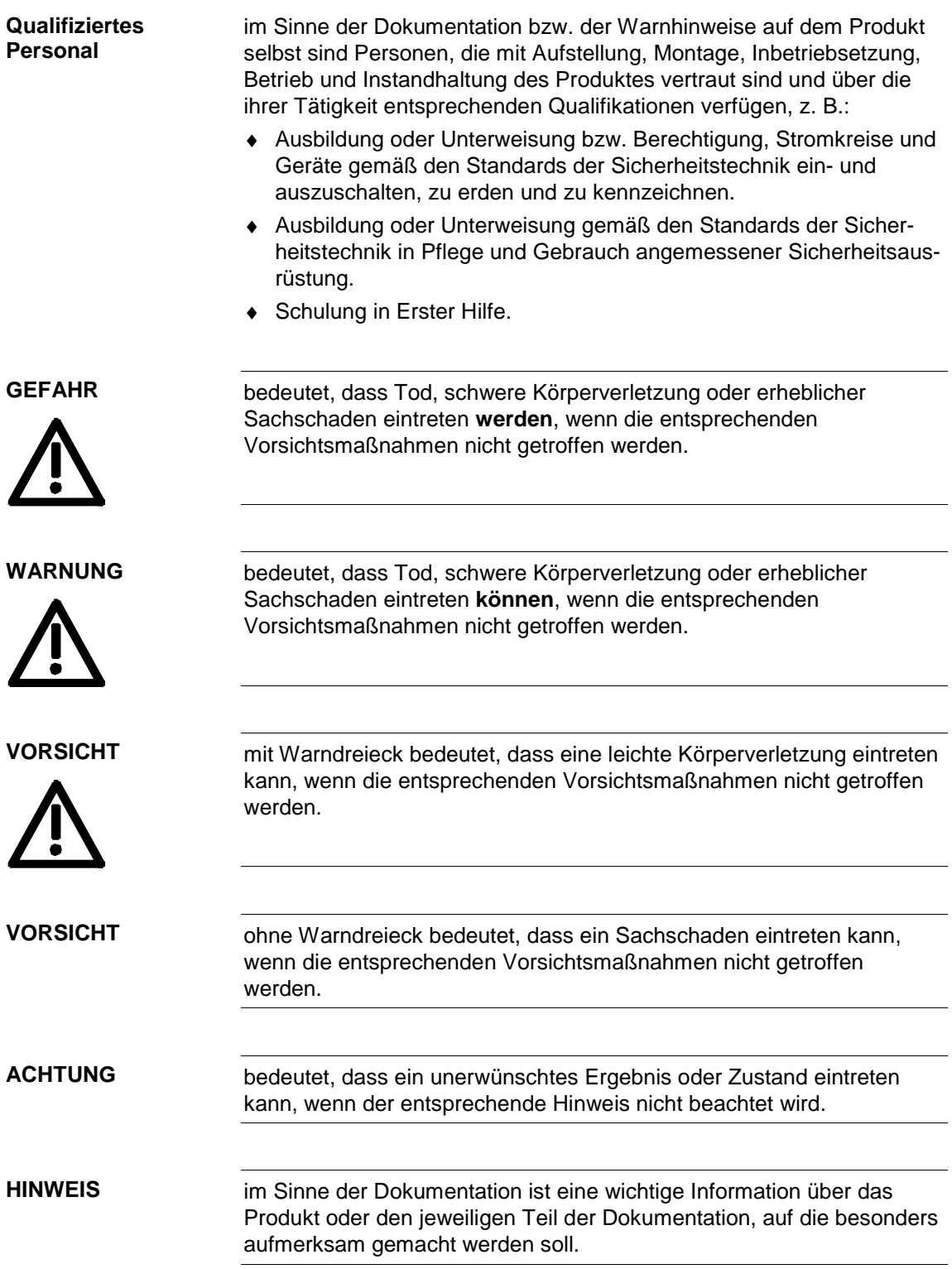

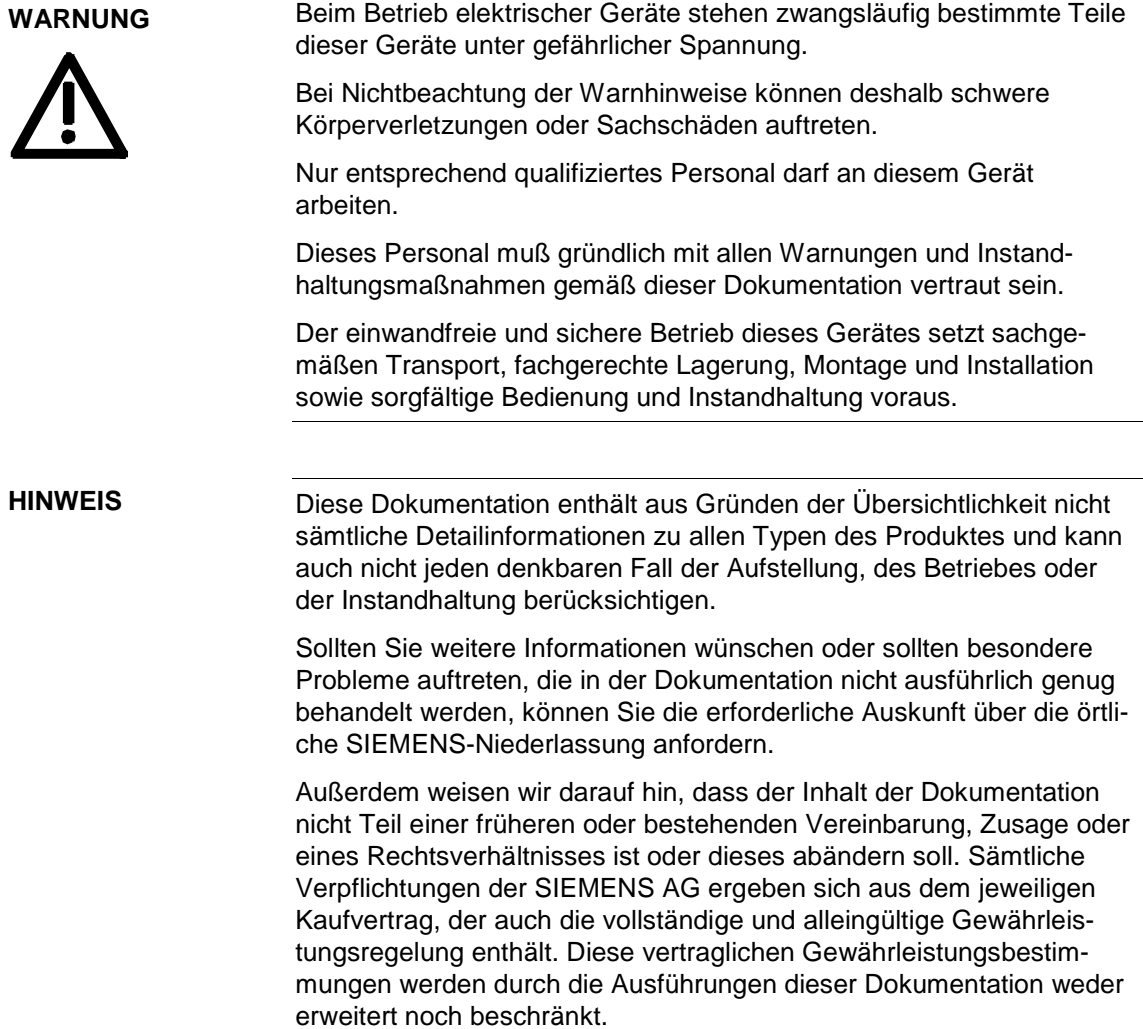

#### **VORSICHT**

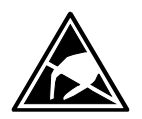

Elektrostatisch gefährdete Bauelemente (EGB)

Die Baugruppe enthält elektrostatisch gefährdete Bauteile. Diese Bauelemente können durch unsachgemäße Behandlung sehr leicht zerstört werden. Wenn Sie dennoch mit elektronischen Baugruppen arbeiten müssen, beachten Sie bitte folgende Hinweise:

Elektronische Baugruppen sollten nur berührt werden, wenn es wegen daran vorzunehmender Arbeiten unvermeidbar ist.

Wenn Baugruppen dennoch berührt werden müssen, muß der eigene Körper unmittelbar vorher entladen werden.

Baugruppen dürfen nicht mit hochisolierenden Stoffen − z. B. Kunststoffteilen, isolierenden Tischplatten, Bekleidungsteilen aus Kunstfaser − in Berührung gebracht werden.

Baugruppen dürfen nur auf leitfähigen Unterlagen abgelegt werden.

Baugruppen und Bauelemente dürfen nur in leitfähiger Verpackung (z. B. metallisierten Kunststoff- oder Metallbehältern) aufbewahrt oder versandt werden.

Soweit Verpackungen nicht leitend sind, müssen Baugruppen vor dem Verpacken leitend verhüllt werden. Hier kann z. B. leitender Schaumstoff oder Haushalts-Alufolie verwendet werden.

Die notwendigen EGB-Schutzmaßnahmen sind im folgenden Bild noch einmal verdeutlicht:

- a = leitfähiger Fußboden
- $b = EGB-Tisch$
- $c = EGB-Schuhe$
- $d = EGB-Mantel$
- $e = EGB-Armband$
- ♦ f = Erdungsanschluß der Schränke

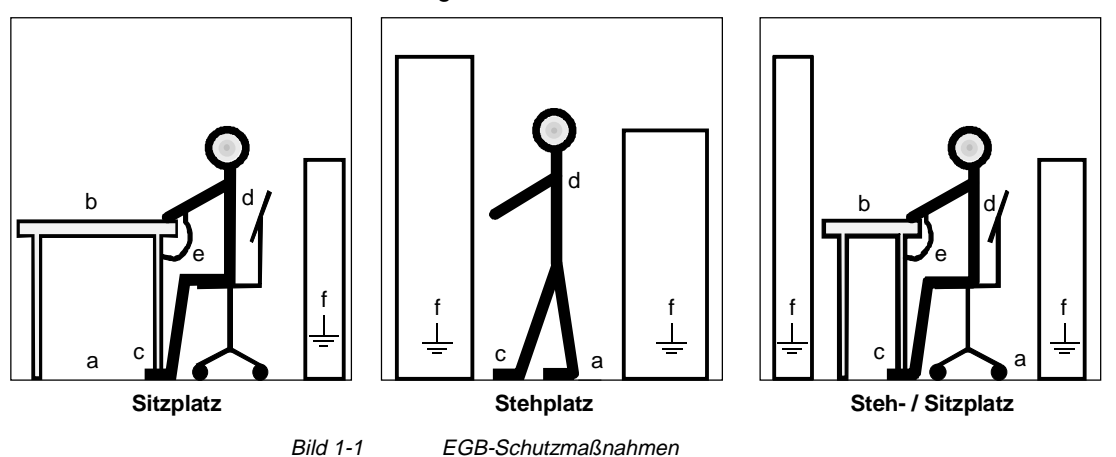

**HINWEIS**

## 2 Beschreibung

Soll die "Königswelle" durch ein Antriebssystem mit mehreren Antrieben ersetzt werden, ist es notwendig, die einzelnen Antriebe untereinander zu synchronisieren. Dies geschieht durch den SIMOLINK, der zusätzlich die Sollwertverteilung und den Datenquerverkehr ermöglicht. Dabei kann es z. B. erforderlich sein, bei Ausfall eines Masters die entsprechenden Antriebe einem anderen Master zuzuordnen, oder die Topologie des SIMOLINK-Rings einer sich ändernden Anwendung anzupassen, wofür eine Signal-Weiche erforderlich ist.

Dafür dient der SIMOLINK-Switch (SLS), der eine wählbare Verbindung zwischen mehreren (bis zu 4) SIMOLINK-Ringen ermöglicht.

Das Übertragungsmedium des SIMOLINK ist ein Lichtwellenleiter (LWL). Es können Glas-LWL oder Kunststoff-LWL verwendet werden. Die Struktur des SIMOLINK ist ringförmig, wobei jeder Teilnehmer im Ring als Signalverstärker wirkt. Es sind max. 201 aktive Teilnehmer am SIMOLINK miteinander koppelbar.

Weitergehende Informationen zu SIMOLINK finden Sie im Kapitel "Kommunikation / SIMOLINK" des SIMOVERT MASTERDRIVES Kompendium Motion Control Bestell-Nr.: 6SE7080-0QX50.

#### 2.1 Funktionsprinzip

Die über LWL ankommenden optischen Signale werden im SIMOLINK-Switch mittels LWL-Empfängermodulen in elektrische Signale umgewandelt. Über die Steuerlogik wird ausgewählt, welcher Eingang auf welchen Ausgang durchgeschaltet wird. Dabei kann ein Eingang nur mit einem Ausgang verbunden werden. Die elektrischen Ausgangssignale der Schaltmatrix werden über LWL-Sendermodule wieder in optische Signale umgewandelt. Hierfür besitzt der SIMOLINK Switch 4 Anschlüsse (Kanäle) mit jeweils LWL-Empfänger- und Sendermodul.

Die durch die opto-elektrische Wandlung entstehenden Totzeiten werden während des SIMOLINK Anlaufs ermittelt und bei aktiven SIMOLINK-Teilnehmern kompensiert. Der SIMOLINK-Switch ist ein passiver Teilnehmer am SIMOLINK-Ring. Er besitzt keine Teilnehmeradresse und wird bei der Totzeitermittlung nicht berücksichtigt. Auf diese Tatsache ist bei der Anordnung des SIMOLINK-Switch im SIMOLINK-Ring zu achten.

Die Auswahl der jeweiligen Verbindungen zwischen Eingangs- und Ausgangssignal kann über einen DIL-Schalter (local) oder über Binäreingänge (remote) erfolgen. Dabei hat die Einstellung an den DIL-Schaltern höhere Priorität.

Die angewählte Stellung des SIMOLINK-Switch wird über 5 grüne LED in der Frontplatte angezeigt. Über jeweils eine rote LED wird angezeigt, ob die Anwahl des SIMOLINK-Switch über die DIL-Schalter (local) erfolgt ist oder ob keine Anwahl vorliegt (OFF).

#### 2.2 Beispielkonfiguration

Die nachfolgenden Beispiele zeigen die Anwendung des SIMOLINK-Switch z. B. bei Ausfall eines Masters, um die Zuordnung eines SIMOLINK-Rings und seiner Teilnehmer zu einem anderen Master zu ermöglichen.

Im Normalbetrieb ist jeder Master über den SIMOLINK-SWITCH direkt mit seinem SIMOLINK-Ring und seinen Teilnehmern verbunden.

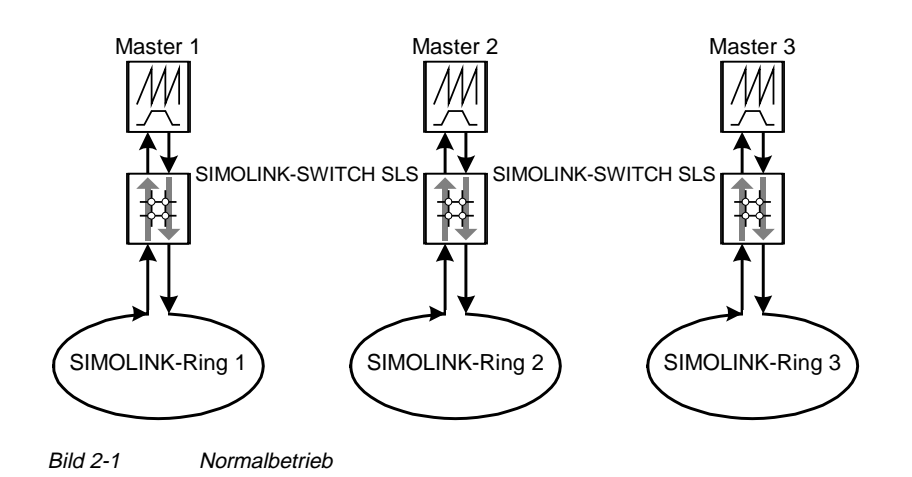

Fällt Master 2 aus, so kann der SIMOLINK-Ring 2 über die beiden SLS so mit dem Master 1 gekoppelt werden, dass dieser die beiden SIMOLINK-Ringe 1 und 2 als einen gemeinsamen SIMOLINK-Ring 1 (1.1 und 1.2) betreibt.

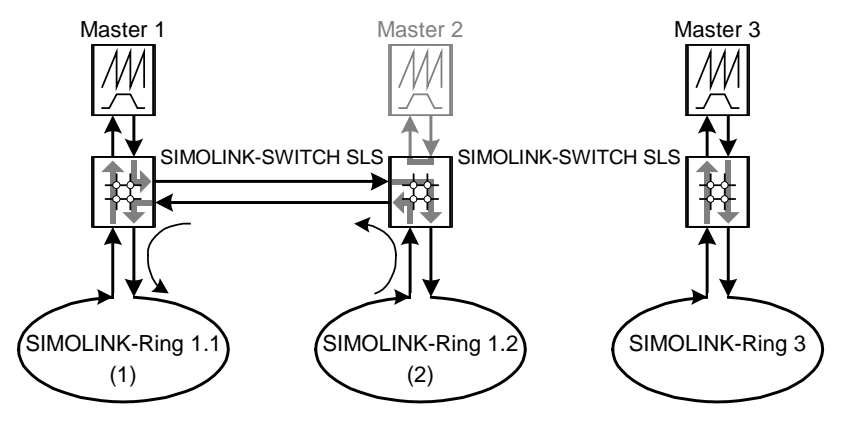

Bild 2-2 Master 2 ausgefallen

#### **HINWEIS**

Es können auch Teilnehmer zwischen Master und SLS angeordnet werden. Sie sind dann immer fest diesem Master zugeordnet und können bei Ausfall des Masters nicht am SIMOLINK betrieben werden. Sollen die Teilnehmer des Masters 3 am Master 1 betrieben werden, kann der gesamte SIMOLINK-Ring 3 auf den Master 1 umgeschaltet werden und zusammen mit dem SIMOLINK-Ring 1 als gemeinsamer SIMOLINK-Ring 1.1 und 1.2 betrieben werden.

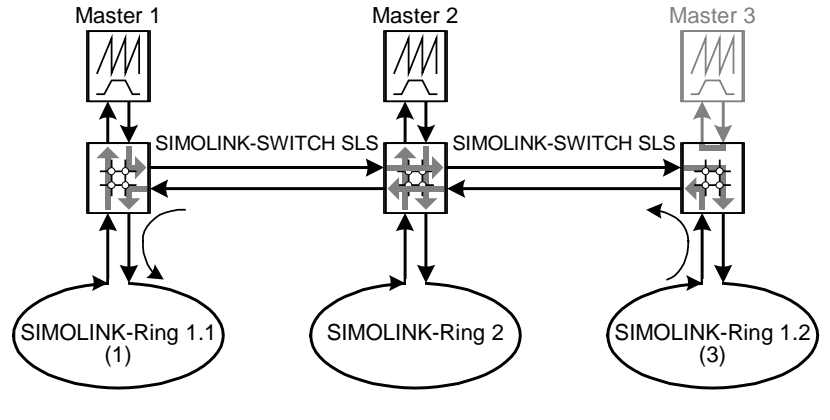

Bild 2-3 SIMOLINK-Ring 3 wird am Master 1 betrieben

## 3 Technische Daten

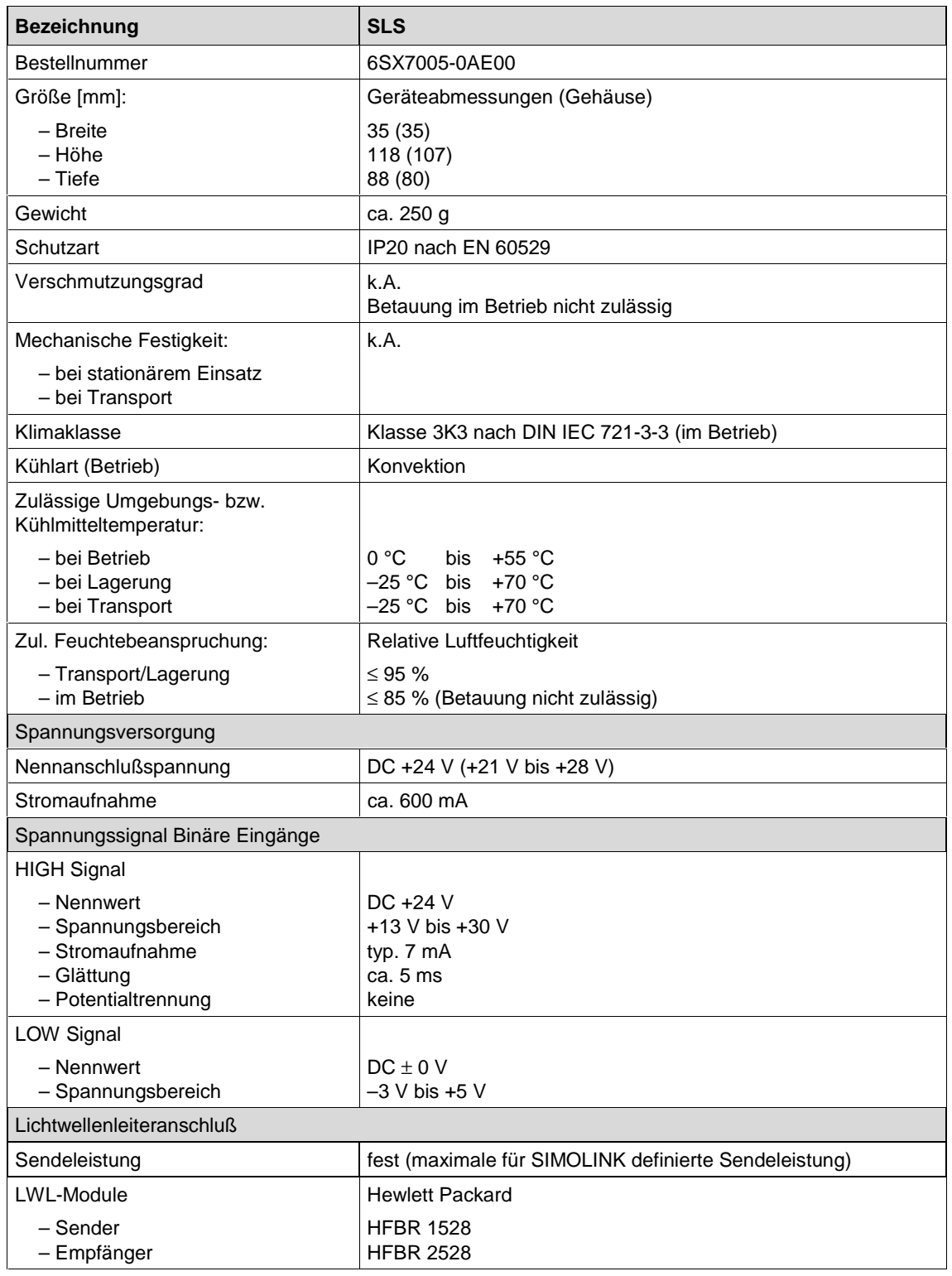

Tabelle 3-1 Technische Daten

## 4 Montage

Die Baugruppe SIMOLINK-Switch wird auf eine Hutschiene TS 35 nach EN 50022 aufgeschnappt. Die dazu erforderlichen mechanischen Elemente sind am Gehäuse vorhanden.

#### 4.1 EMV-gerechter Aufbau

Die Erdverbindung der Baugruppe erfolgt über die Hutschiene. Die Erdverbindung der Hutschiene zum Potentialausgleich ist anlagenseitig herzustellen.

Weitergehende Informationen im Kapitel "Installationshinweise für EMV-gerechten Aufbau von Antrieben" des SIMOVERT MASTERDRIVES Kompendium Motion Control, Bestell-Nr.: 6SE7080-0QX50. **HINWEIS**

#### 4.2 Gehäuse

Aus den folgenden Bildern ist der prinzipielle Aufbau des Gehäuses sowie die Anordnung der Anschlüsse und Bedienelemente ersichtlich.

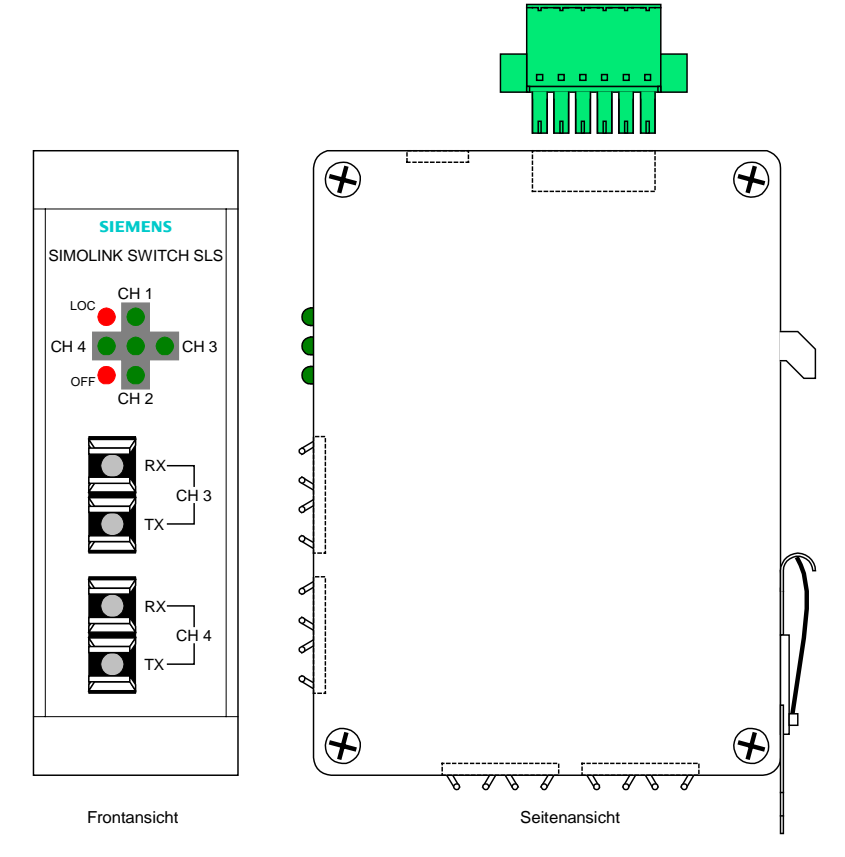

Bild 4-1

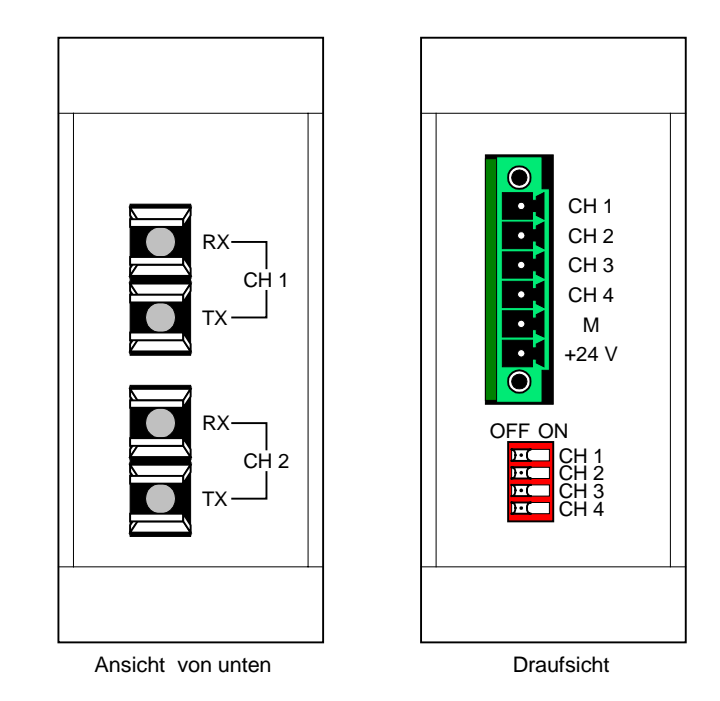

Bild 4-2

## 5 Anschließen

Die Baugruppe SIMOLINK-Switch verfügt über

- ♦ einen Stecker zur Spannungsversorgung und Ansteuerung über Binäreingänge,
- ♦ über vier SIMOLINK LWL-Anschlüsse mit jeweils einer Sende- und Empfangsbuchse.

#### 5.1 Anschlußstecker X1

Der 6-polige Anschlußstecker befindet sich auf der Gehäuseoberseite. Über ihn erfolgt die Spannungsversorgung des SIMOLINK-Switch sowie die Ansteuerung des Modus über Binäreingänge.

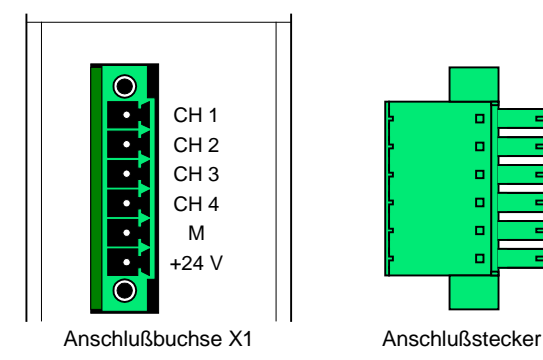

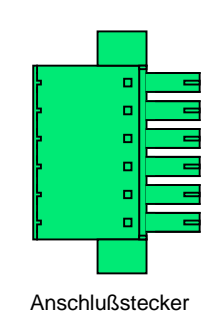

Bild 5-1

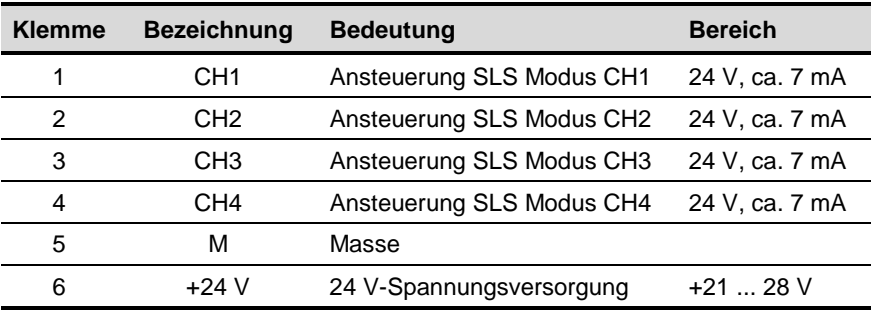

anschließbarer Querschnitt: 1,5 mm2 (AWG 16)

Klemme 1 befindet sich in der Draufsicht auf der Gehäuseoberseite hinten.

Tabelle 5-1 Steckerbelegung

### 5.2 Lichtwellenleiteranschluß CH1 bis CH4

Die Anschlüsse für die Lichtwellenleiter (LWL) erfolgen über Steckverbinder. Die Buchsen befinden sich an der Gehäuse-Front- und Unterseite. Für jeden Anschluß (Kanal) ist eine Sende- und eine Empfangsbuchse vorhanden. Die Sendeleistung der LWL-Sender ist nicht variabel sondern fest mit der maximalen für SIMOLINK definierten Sendeleistung eingestellt.

Der SIMOLINK ist ein taktsynchroner, ringförmig aufgebauter LWL-Bus. Damit ein Signalverkehr aufgebaut werden kann, muß die Sendebuchse des ersten Teilnehmers mit der Empfangsbuchse des nächsten Teilnehmers verbunden werden usw. bis die Sendebuchse des letzten Teilnehmers mit der Empfangsbuchse des ersten Teilnehmer verbunden wird.

Die Empfangsbuchse ist dunkelgrau und mit RX gekennzeichnet. Die Sendebuchse ist hellgrau und mit TX gekennzeichnet.

Im SIMOLINK-Switch sind folgende LWL-Module von Hewlett Packard eingesetzt:

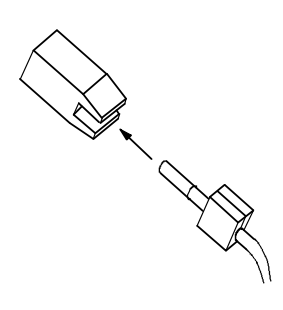

Bild 5-2 Busanschluß

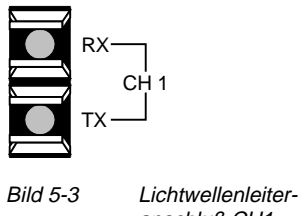

anschluß CH1

♦ Sender: HFBR 1528 ♦ Empfänger: HFBR 2528

Es können Kunststoff-LWL oder Glas-LWL verwendet werden. Damit lassen sich, in Abhängigkeit vom gewählten Medium, folgende Entfernungen realisieren:

- ♦ max. 40 m zwischen jedem Teilnehmer bei Kunststoff-LWL oder
- ♦ max. 300 m zwischen jedem Teilnehmer bei Glas-LWL.

Die Gesamtlänge des Ringbusses darf bis zu 1000 m betragen.

Ein Anlagenpaket zum Herstellen von Kunststoff-LWL-Verbindungen ist unter der Nummer 6SX7010-0FJ50 bestellbar. Es enthält: 100 m Kunststoff-LWL-Kabel, 40 St. LWL-Stecker, 20 St. Stecker für Klemmleiste X470 SLB. **HINWEIS**

Bei der Herstellung von Glas-LWL-Verbindungen ist bei der Konfektion der Kabel darauf zu achten, dass geeignete kabelseitige LWL-Stecker verwendet werden. Sie müssen zu den Sende- und Empfangsbuchsen im SIMOLINK-SWITCH passen. **ACHTUNG**

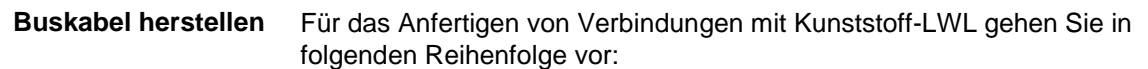

- 1. Schneiden Sie die benötigte Länge des LWL im rechten Winkel zum Kabel ab. Verwenden Sie hierzu ein scharfes Messer (Bild 5-4 0).
- 2. Entfernen Sie die äußere schwarze Umhüllung des LWL mit einer geeigneten Abisolierzange auf einer Länge von ca. 7 mm. Der LWL darf dabei auf keinen Fall beschädigt werden!
- 3. LWL-Kabel in den Stecker einlegen (Bild 5-4 2) und bis zum Anschlag in die zylindrische Hülse einschieben. Der durchsichtige LWL steht dann vorne aus der Hülse heraus.
- 4. Griffhälfte des Steckers herumklappen und Stecker mit der Hand schließen (Bild 5-4 3). Wenn die obere Griffhälfte in die untere eingerastet ist, ist das Kabel im Stecker fixiert.
- 5. Den über das Hülsenende hinausstehenden LWL mit einem scharfen Messer nahezu bündig abschneiden. Den Schnitt senkrecht zur Lichtwellenleiterachse führen.
- 6. Die Schnittfläche des LWL muß nun poliert werden. Dazu führt man das Hülsenende senkrecht in Form einer 8 über die matte rauhe Seite der beigepackten grünen Polierfolie. Abschließend wird das Ende mit einem sauberen fuselfreien Tuch gereinigt.
- 7. Zur Erzielung einer minimalen Durchgangsdämpfung kann noch eine Feinpolitur erfolgen. Die Feinpolitur verbessert die Übergangsdämpfung um ca. 2 dB. Das Hülsenende wird dazu wieder senkrecht in Form einer 8 ca. 25 mal über die rauhe matte Seite der rosa Polierfolie geführt. Abschließend wird das Ende nochmal mit einem sauberen fuselfreien Tuch gereinigt.

o a XXV o

**Stecker** schließen

Lichtwellenleiter abschneiden

Lichtwellenleiter in Stecker einführen

Bild 5-4 Kabel anschließen

## 6 Inbetriebsetzung

#### 6.1 SIMOLINK-Switch Modus

Der Modus des SIMOLINK-Switch bestimmt die Verbindungen zwischen den Eingangs- und Ausgangssignalen und wird mit 4 Bit (CH1 bis CH4) über DIL-Schalter oder Binäreingänge angesteuert. Über Leuchtdioden in der Frontseite wird der Modus angezeigt.

#### **Mögliche Modi**

Nachfolgend sind die möglichen SIMOLINK-Switch Modi mit der zugehörigen Ansteuerung und Anzeige dargestellt. Die LED "Local" leuchtet zusätzlich, wenn die Anwahl über die DIL-Schalter erfolgt.

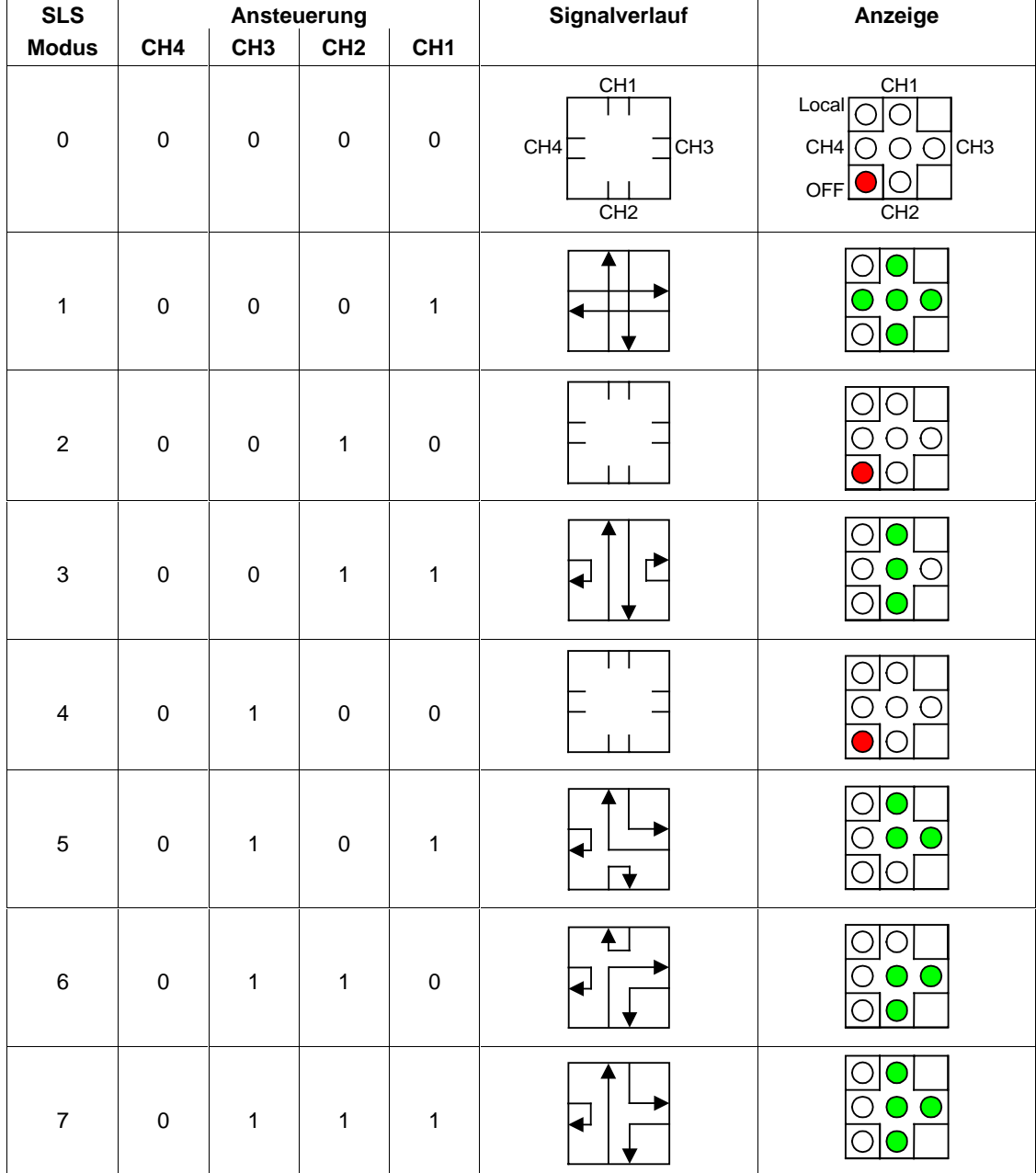

![](_page_21_Picture_128.jpeg)

O LED aus

O/ LED Dauerleuchten

Tabelle 6-1 SIMOLINK-Switch Modus

Diese Einstellmöglichkeit dient für die lokale Ansteuerung am Gerät z. B. für Test und Wartungszwecke. Der SIMOLINK-Switch Modus wird dabei über einen 4-kanaligen DIL-Schalter (CH1 bis CH4) in der Gehäuseoberseite eingestellt. Wird der SIMOLINK-Switch Modus über die DIL-Schalter vorgegeben, wird dies über die Leuchtdiode "Local" angezeigt, die Ansteuerung über Binäreingänge ist dann unwirksam (nur bei Schalterstellung OFF **aller** DIL-Schalter wirken die Binäreingänge). Für die Ansteuerung des SIMOLINK-Switch Modus über DIL-Schalter gilt:  $\triangleleft$  Schalterstellung OFF = 0  $Schalterstellung ON = 1$ OFF ON CH 1 CH 4 CH 2 CH 3 Bild 6-1 DIL-Schalter (Modus = 9) LED-Test: Wird über die DIL-Schalter nur der Kanal 4 angewählt (Modus 8 Local), so werden als Lampentestfunktion alle LED angesteuert. Hierbei kann die Ansteuerung von einem Automatisierungsgerät aus über Binärsignale erfolgen. Nur bei Schalterstellung OFF **aller** DIL-Schalter sind die Binäreingänge wirksam. Für die Ansteuerung des SIMOLINK-Switch Modus über Binäreingänge gilt:  $\bullet$  Pegel LOW/OFF  $= 0$  $Pegel HIGH/ON = 1$ Die LED-Anzeige in der Frontplatte besteht aus 7 Leuchtdioden, wovon 5 grüne LED auf grauem Hintergrund die aktuelle Stellung des SIMOLINK-Switch anzeigen. Zwei rote LED zeigen an, ob die Ansteuerung über DIL-Schalter d.h. local (LED: LOC) oder keine Ansteuerung (LED: OFF) **Einstellung über DIL-Schalter Einstellung über Binäreingänge Anzeige** SIMOLINK SWITCH SLS **SIEMENS** CH 1 CH<sub>3</sub> LOC OFF

aktiv ist (vgl. Tabelle 6-1).

Bild 6-2 SLS Anzeige

CH<sub>2</sub>

![](_page_23_Picture_123.jpeg)

Wird der Modus des SIMOLINK-Switch im laufenden Sendebetrieb geändert, werden die gerade eingelesenen Signale (von optischen in elektrische gewandelte Signale) auf die neuen Ausgänge umgeschaltet. Dies erfolgt bitweise, wodurch die Telegrammstruktur zerstört wird und die Telegramme anschließend einen neuen Signalweg über die geänderte Ringstruktur nehmen (Umschaltung nicht an Telegrammgrenzen). Im Dispatcherbetrieb kann der Sendebetrieb nicht unterbrochen oder beendet werden, eine Umschaltung des SLS erfolgt daher immer bei laufendem Sendebetrieb. Damit alle Teilnehmer sicher eine Unterbrechung des Sendebetriebs erkennen können und der SIMOLINK-Master bzw. Dispatcher einen geordneten Busanlauf durchführt, muß die Umschaltung des SIMOLINK-Switch Modus über den Modus OFF (Modus 0 oder 8) erfolgen.

#### **ACHTUNG**

Der Modus OFF muß im Dispatcherbetrieb für mindestens die eingestellte Telegramm Ausfallzeit des Masters angewählt bleiben bevor der neue Modus aktiviert werden kann. Alle Teilnehmer gehen spätestens während der Anlaufprozedur mit SIMOLINK-Fehler in Störung und müssen quittiert werden.

Der Busanlauf ist notwendig, um die laufzeitbedingten Totzeiten des SIMOLINK Umlaufs zu ermitteln und kompensieren. Die Signallaufzeit ist von der Topologie des SIMOLINK-Rings abhängig.

Die Totzeit eines Signaldurchgangs (optisch über elektrisch nach optisch von beliebigen Ein- auf beliebigen Ausgang) im SIMOLINK-Switch beträgt ca. 273 ns (3 Bitzeiten aus 11 Mbit/s Übertragungsgeschwindigkeit). **HINWEIS**

#### 6.3 Diagnose

Zu Diagnosezwecken sind in der Frontplatte LEDs vorhanden. Sie zeigen den SIMOLINK-Switch Modus an und ob die Ansteuerung über DIL-Schalter oder über Binäreingänge erfolgt oder ob keine Anwahl vorliegt. Wird über die DIL-Schalter der Kanal 4 alleine angewählt, so werden zur Kontrolle alle LED eingeschaltet (Tabelle 6-1).

### **Contents**

![](_page_24_Picture_23.jpeg)

## 1 Definitions and Warnings

For the purpose of this documentation and the product warning labels, a "Qualified person" is someone who is familiar with the installation, mounting, start-up, operation and maintenance of the product. He or she must have the following qualifications: **Qualified personnel**

- ♦ Trained or authorized to energize, de-energize, ground and tag circuits and equipment in accordance with established safety procedures.
- ♦ Trained or authorized in the proper care and use of protective equipment in accordance with established safety procedures.
- Trained in rendering first aid.

**DANGER**

![](_page_26_Picture_9.jpeg)

indicates an imminently hazardous situation which, if not avoided, will result in death, serious injury and considerable damage to property.

**WARNING**

![](_page_26_Picture_12.jpeg)

**CAUTION**

![](_page_26_Picture_14.jpeg)

**CAUTION**

**NOTICE**

**NOTE**

indicates a potentially hazardous situation which, if not avoided, could result in death, serious injury and considerable damage to property.

used with the safety alert symbol indicates a potentially hazardous situation which, if not avoided, may result in minor or moderate injury.

used without safety alert symbol indicates a potentially hazardous situation which, if not avoided, may result in property damage.

NOTICE used without the safety alert symbol indicates a potential situation which, if not avoided, may result in an undesirable result or state.

For the purpose of this documentation, "Note" indicates important information about the product or about the respective part of the documentation which is essential to highlight.

![](_page_27_Picture_96.jpeg)

#### **CAUTION**

![](_page_28_Picture_4.jpeg)

Components which can be destroyed by electrostatic discharge (ESD)

The board contains components which can be destroyed by electrostatic discharge. These components can be easily destroyed if not carefully handled. If you have to handle electronic boards, please observe the following:

Electronic boards should only be touched when absolutely necessary.

The human body must be electrically discharged before touching an electronic board.

Boards must not come into contact with highly insulating materials - e.g. plastic parts, insulated desktops, articles of clothing manufactured from man-made fibers.

Boards must only be placed on conductive surfaces.

Boards and components should only be stored and transported in conductive packaging (e.g. metalized plastic boxes or metal containers).

If the packing material is not conductive, the boards must be wrapped with a conductive packaging material, e.g. conductive foam rubber or household aluminium foil.

The necessary ESD protective measures are clearly shown again in the following diagram:

- $a =$  Conductive floor surface
- $b = ESD$  table
- $c = ESD$  shoes
- $d = ESD$  overall
- $e = ESD$  chain
- $\bullet$  f = Cubicle ground connection

![](_page_28_Figure_20.jpeg)

**NOTE**

## 2 Description

To replace the "line shaft" by a drive system containing several single drives, these individual drive units must be synchronized with one another. This synchronization functionality is provided by SIMOLINK, which also supports distribution of setpoints and internode data communication. It may be necessary, for example, when a master fails, to assign its slave drives to another master, or to adjust the topology of the SIMOLINK ring to a changing application using a signal "switch". This is the function of the SIMOLINK Switch (SLS). It allows several (up to 4) SIMOLINK rings to be flexibly interconnected. The SIMOLINK transmission medium is a fiber-optic cable. Fiber optics made of glass or plastic may be used. SIMOLINK has a ring-shaped structure, with each node in the ring acting as a signal amplifier. A maximum of 201 active nodes can be interconnected on the SIMOLINK ring. For further information about SIMOLINK, please refer to Chapter

"Communication / SIMOLINK" of the SIMOVERT MASTERDRIVES Compendium Motion Control, Order No.: 6SE7087-6QX50.

#### 2.1 Operating principle

The incoming optical signals carried by the fiber-optic cable are converted to electrical signals on fiber-optic receiver modules in the SIMOLINK Switch. The control logic determines which input is switched through to which output. One input can only be connected to one output. The electrical output signals of the switching matrix are converted back to optical signals via fiber-optic transmission modules. The SIMOLINK Switch has 4 ports (channels), each comprising a fiberoptic receiver and transmitter module.

The dead times resulting from the opto-electrical conversion are calculated as the SIMOLINK system is booting and compensated when the SIMOLINK nodes are active. The SIMOLINK Switch is a passive node in the SIMOLINK ring. It does not have a node address and is excluded from the dead-time calculation. These factors must be taken into account as regards the position of the SIMOLINK Switch in the SIMOLINK ring.

The appropriate connections between the input and output signal can be selected via a DIL switch (local) or binary inputs (remote). The settings on the DIL switches have higher priority.

The selected position of the SIMOLINK Switch is displayed by means of 5 green LEDs in the front panel. Two LEDs indicate whether the SIMOLINK Switch mode is selected via the DIL switches (Local) or no switch mode is selected (OFF).

#### 2.2 Example configuration

The following examples illustrate the application of the SIMOLINK Switch, e.g. in the event of a master failure, for the purpose of allocating a SIMOLINK ring and its nodes to another master.

In normal operation, each master is directly connected to its SIMOLINK ring and its nodes via the SIMOLINK Switch.

![](_page_31_Figure_6.jpeg)

Fig. 2-1 Normal operation

If master 2 fails, the SIMOLINK ring 2 can be linked to master 1 via the two SLS in such a way that it operates the two SIMOLINK rings, i.e. 1 and 2, as if they were one single SIMOLINK ring (1.1 and 1.2).

![](_page_31_Figure_9.jpeg)

Fig. 2-2 Failure of master 2

**NOTE**

Nodes can be positioned between the master and the SLS. These are always permanently allocated to this one master and, if it fails, cannot be operated on the SIMOLINK ring.

If the nodes allocated to master 3 need to be operated on master 1, it is possible to switch the whole of SIMOLINK ring 3 over to master 1 and operate it in conjunction with ring 1 as a combined SIMOLINK ring comprising 1.1 and 1.2.

![](_page_32_Figure_4.jpeg)

Fig. 2-3 SIMOLINK ring 3 is operating on master 1

## 3 Technical Data

![](_page_34_Picture_225.jpeg)

Table 3-1 Technical data

## 4 Installation

The SIMOLINK Switch module is snapped onto an EN 50022-compliant TS 35 top-hat rail. The requisite mechanical mounting elements are fitted in the housing.

#### 4.1 EMC measures

The module is connected to ground via the top-hat rail. The ground connection between the rail and the equipotential bonding conductor must be made by the end-user during installation.

For further information, please refer to Chapter "Instructions for Design of Drives in Conformance with EMC Regulations" of the SIMOVERT MASTERDRIVES Compendium Motion Control, Order No.: 6SE7087-6QX50. **NOTE**

#### 4.2 Housing

The following diagrams show a schematic illustration of the housing and the layout of connections and operating elements.

![](_page_36_Figure_10.jpeg)

Fig. 4-1

![](_page_37_Figure_3.jpeg)

Fig. 4-2

## 5 Connections

The SIMOLINK Switch features

- ♦ a connector for supplying the module power and mode activation via binary inputs
- ♦ four SIMOLINK fiber-optic cable connections, each with one transmit and one receive socket.

### 5.1 Connector X1

The 6-pin connector is on top of the housing. The 24 V power supply for the SIMOLINK Switch and the mode activation signals (via binary inputs) are connected to X1.

![](_page_38_Figure_9.jpeg)

Fig. 5-1

![](_page_38_Picture_141.jpeg)

Connectable cross-section: 1.5 mm2 (AWG 16)

Terminal 1 is the terminal to the rear of the module top plate (see plan view).

Table 5-1 Connector assignments

### 5.2 Fiber-optic cable connections CH1 to CH4

The fiber-optic cables are connected via plug-and-socket connectors. The sockets are located on the front and bottom of the housing. Each connection (channel) consists of a transmitter and a receiver socket. The output power of the fiber-optic transmitter is not variable, but permanently set to the maximum transmitter power defined for SIMOLINK.

SIMOLINK is a clocked, ring-shaped fiber-optic bus system. To allow the flow of signal traffic, the transmit socket of the first node must be connected to the receive socket of the next node and so on, until the transmit socket of the last node is connected to the receive socket of the first node.

The receive socket is dark grey and labeled RX. The transmit socket is light grey and labeled TX.

The following Hewlett Packard fiberoptic modules are installed in the SIMOLINK Switch:

- ♦ Transmitter: HFBR 1528
- Receiver: HFBR 2528

![](_page_39_Picture_10.jpeg)

Fig. 5-2 Bus connection

![](_page_39_Figure_12.jpeg)

Fig. 5-3 Fiber-optic cable connection CH1

Plastic or glass fiber-optic cables can be used. Depending on the type of cable selected, the inter-node distances are as follows:

- ♦ Max. 40 m between each node in the case of plastic cables or
- ♦ Max. 300 m between each node in the case of glass cables.

The maximum permissible ring bus length is 1000 m.

**NOTE**

A components package for assembling plastic fiber-optic cable connections can be ordered under number 6SX7010-0FJ50. This contains: 100 m plastic fiber-optic cable, 40 fiber-optic connectors, 20 connectors for terminal strip X470 SLB.

**NOTICE**

If glass fiber optics are the selected medium, the connectors attached to the fiber-optic cable must be suitable, i.e. they must fit into the transmit and receive sockets on the SIMOLINK Switch.

#### **How to assemble a bus cable**

To make connections on a plastic fiber-optic cable, please follow the instructions below:

- 1. Cut the correct length of fiber-optic cable. Make sure you cut the cable at right angles, use a sharp knife (Fig.  $5-4$   $\circ$ ).
- 2. Remove approximately 7 mm of the outer, black sheath on the cable using a suitable cable stripping device. Take great care not to damage the fiber optic when removing the sheath!
- 3. Insert the fiber-optic cable into the connector (Fig. 5-4  $\circledcirc$ ) and push it into the cylindrical sleeve as far as it will go. The transparent fiber optic will protrude out of the other side of the sleeve.
- 4. Fold round the gripping half of the connector and close it by hand (Fig.  $5-4$   $\circled{3}$ ). Once the top half of the connector is latched into the lower half, the cable is lodged securely in the connector.
- 5. Use a sharp knife to cut the protruding end of the cable almost flush with the connector surface. Cut at right angles to the fiber-optic cable axis.
- 6. You now need to polish the surface of the fiber optic. To do this, place the end of the sleeve flat on the surface of the matt, rough side of the green polishing paper supplied, and "draw" a figure of 8. Then clean the end with a clean, lint-free cloth.
- 7. The sleeve end can be polished finely to reduce throughput losses to a minimum. Fine polishing reduces throughput losses by approximately 2 dB. To fine polish the sleeve, place it vertically on the matt, rough side of the pink polishing paper and "draw" a figure of 8 about 25 times. Then clean the end again with a clean, lint-free cloth.

![](_page_40_Picture_13.jpeg)

Close connector

Cut fiber-optic cable to length Insert cable in connector

Fig. 5-4 Connecting a plastic cable

## 6 Start-Up

### 6.1 SIMOLINK Switch mode

The mode of the SIMOLINK Switch determines the connections between the input and output signals. Its modes are activated by means of 4 bits (CH1 to CH4) via DIL switches or binary inputs. The active mode is displayed on LEDs mounted in the front panel.

#### **Switch modes**

The following table shows the possible SIMOLINK Switch modes with the relevant activation bit patterns and LED displays. The "Local" LED lights up additionally if the mode is selected via the DIL switches.

![](_page_42_Picture_114.jpeg)

![](_page_43_Picture_131.jpeg)

LED off

O/● LED illuminated continuously

Table 6-1 SIMOLINK Switch mode

![](_page_44_Picture_215.jpeg)

the DIL switches:

- $\triangleleft$  Switch position OFF = 0
- $\triangleleft$  Switch position ON = 1

![](_page_44_Figure_7.jpeg)

Fig. 6-1 DIL switches (mode =9)

- LED test: All LEDs are illuminated for the purpose of lamp testing if you select channel 4 only (mode 8 Local) on the DIL switches.
- The Switch mode can be activated from a PLC via binary signals. The binary inputs are operative only if **all** DIL switches are in the OFF position. **Setting via binary inputs**

Please note the following as regards activating the Switch mode via binary inputs:

- $\triangleleft$  Level LOW/OFF  $= 0$
- Level HIGH/ON  $= 1$

The LED display on the front panel comprises 7 LEDs. The 5 green LEDs on a grey background indicate the current setting of the SIMOLINK Switch. The two red LEDs indicate whether the mode is selected via DIL switches, i.e. local (LED: LOC) or none is activated (LED: OFF) (cf. Table 6-1). **Display**

![](_page_44_Figure_15.jpeg)

Transmit

![](_page_45_Picture_128.jpeg)

### 6.3 Diagnostics

Diagnostic LEDs are mounted in the front panel. They indicate the current SIMOLINK Switch mode, whether it has been activated via DIL switches or binary inputs or whether no mode is selected. If only channel 4 is selected via the DIL switches, all LEDs light up for lamp testing purposes (Table 6-1).

![](_page_46_Picture_115.jpeg)

Ausgabe AA besteht aus folgenden Kapiteln:

![](_page_46_Picture_116.jpeg)

The following editions have been published so far:

![](_page_46_Picture_117.jpeg)

Version AA consists of the following chapters:

![](_page_46_Picture_118.jpeg)